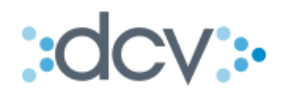

# **MANUAL OPERACIONAL EXTERNO PARA ADMINISTRADORAS DE FONDOS DE PENSIONES**

"CUSTODIA CUOTAS DE FONDOS MUTUOS NACIONALES VALOR CUOTA DESCONOCIDO"

VERSIÓN 3.1 **JUNIO 2015** 

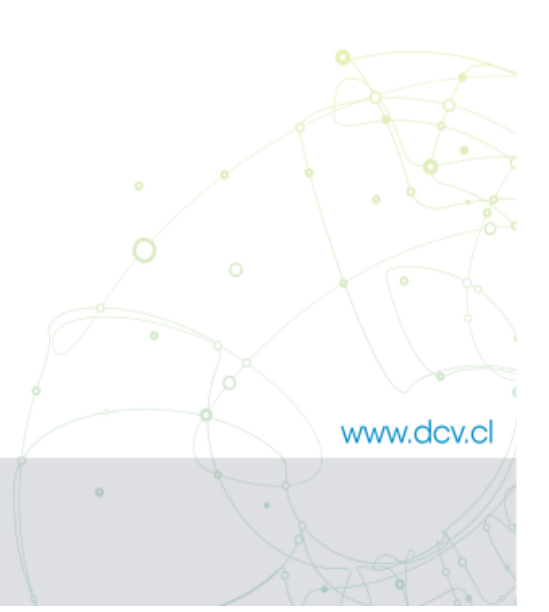

Av. Apoquindo Nº 4001, Piso 12. Las Condes, Santiago. Tel.: (56 2) 2393 9000 - Fax: (56 2) 2393 9015

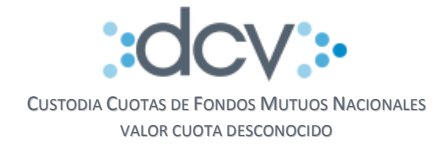

# **TABLA DE CONTENIDOS**

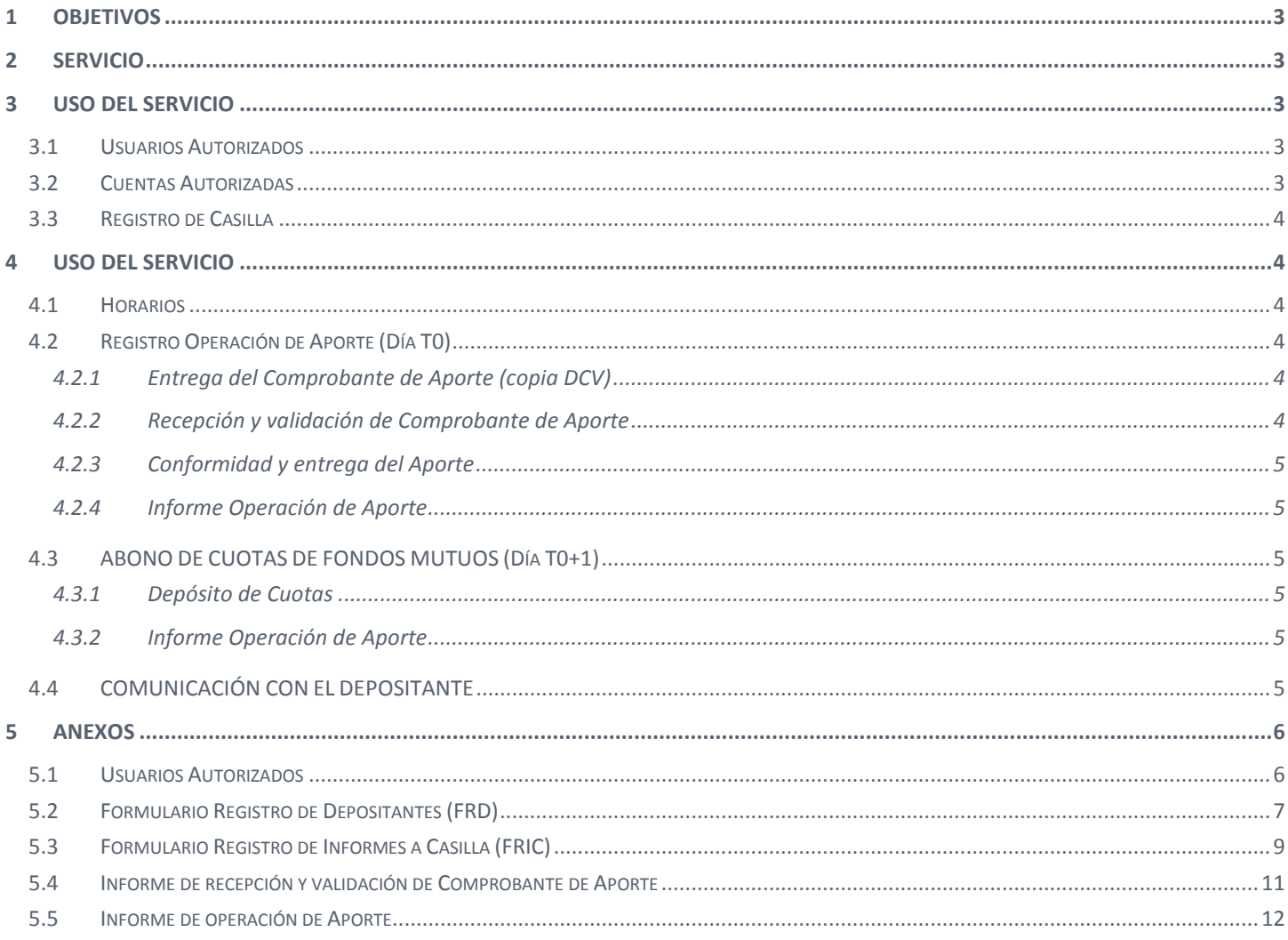

 $0$  000  $0$ 

-O-l

 $\sim$  000  $\sim$  000  $\sim$ 

 $\circ$ 

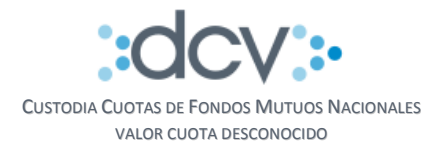

### <span id="page-2-0"></span>**1 OBJETIVOS**

Este documento informa a los depositantes que pertenecen al giro Administradoras de Fondos de Pensiones o de Cesantía (AFP / AFC), cual es el proceso operativo que deben seguir para hacer uso del servicio denominado Custodia de Cuotas de Fondos Mutuos Nacionales y que el DCV ha puesto a su disposición para que puedan efectuar inversiones en CFM nacionales que tienen valor cuota desconocido.

# <span id="page-2-1"></span>**2 SERVICIO**

Los antecedentes y descripción detallada de este servicio se encuentran disponibles en documento "Manual Descripción del Servicio Cuotas de Fondos Mutuos Nacionales Valor Desconocido", versión 5.0.

# <span id="page-2-2"></span>**3 USO DEL SERVICIO**

<span id="page-2-3"></span>A continuación se detallan las actividades que cada AFP debe efectuar antes de poder utilizar el servicio.

#### **3.1 Usuarios Autorizados**

Deberá completar el Formulario "Cuotas de Fondos Mutuos para AFP Usuarios Autorizados" (anexo Formularios 5.1) el cual se encuentra disponible en la página web del DCV, [www.dcv.cl,](http://www.dcv.cl/) en la sección "Documentos de Uso Frecuente" menú "Custodia Nac. Formularios", y que permite detallar nombres, teléfonos y direcciones de correo electrónico de los usuarios autorizados para recibir información relacionada con el servicio. En este caso deben marcar una X en columna Actividad número 2.

Una vez completado este formulario, deberá ser enviado a unidad Mesa de Atención al Cliente del DCV en sus oficinas ubicadas en Av. Apoquindo 4001 Piso 12.

#### <span id="page-2-4"></span>**3.2 Cuentas Autorizadas**

Deberá completar el "Formulario de Registro de Depositantes" (anexo Formularios 5.2), el cual se encuentra disponible en la página web del DCV, [www.dcv.cl,](http://www.dcv.cl/) en la sección "Documentos de Uso Frecuente" menú "Custodia Nac. Formularios", considerando sólo las siguientes secciones:

#### o **Sección 1 Identificación del Depositante:**

- Razón Social
- Código en DCV, código depositante
- Contacto, nombre de la persona que envía el documento
- E-mail, de la persona que envía el documento
- Teléfono, de la persona que envía el documento

#### o **Sección 8 Inscripción de autorización de Registro de Operaciones por cuenta de Terceros:**

- Tipo de Operación a autorizar:
	- o Se marca opción Transferencia
- Institución autorizada:
	- o Razón Social, indicar DCV-DISTRIBUCION DE CFM PARA AFP
	- o Cuenta Depositante, indicar 22006
- Cuentas autorizadas
	- o Se anota un número de cuenta de posición por cada Fondo de Pensiones o de Cesantía donde DCV efectuará el abono de las cuotas

3 de 12

 $0 - 0 - 0$ 

www.dcv.cl

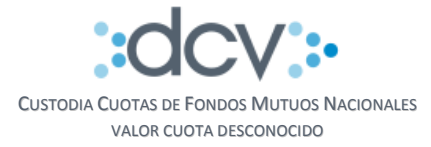

Una vez completado y firmado este formulario, deberá ser enviado a unidad Mesa de Atención al Cliente del DCV en sus oficinas ubicadas en Av. Apoquindo 4001 Piso 12.

#### <span id="page-3-0"></span>**3.3 Registro de Casilla**

Deberá validar que tenga registrada una casilla general en DCV, de lo contrario, debe realizar la activación de ésta a través del "Formulario de Registro de Informes a Casillas" (FRIC) que se encuentra disponible en la página web del DCV, [www.dcv.cl,](http://www.dcv.cl/) en la sección "Documentos de Uso Frecuente" menú "Custodia Nac. Formularios" (anexo Formularios 5.3), considerando sólo las siguientes secciones:

- o **Fecha**, fecha de envío de solicitud
- o **Tipo de Requerimiento:**
	- Marcar opción 3 Registrar/Eliminar Acceso a Usuarios a Casillas (obligatorio)
- o **Datos del Depositante:**
	- Razón Social
	- Código en DCV, código depositante
	- Contacto, nombre de la persona que envía el documento
	- E-mail, de la persona que envía el documento
	- Teléfono, de la persona que envía el documento

o **Sección 3. Registrar acceso de Usuarios a Casillas**, se debe completar una fila por cada Usuario al cual se le dará acceso (obligatorio)

- Columna A / E : marcar opción A de Agregar
- Columna Código de Usuario : escribir el código de Usuario
- Columna Casilla: marcar una X en opción C1 ("Casilla General")
- o **Sección Firmas**
	- Debe estar firmado por los Apoderados que se encuentran autorizados en DCV para firmar formularios.

### <span id="page-3-1"></span>**4 USO DEL SERVICIO**

<span id="page-3-2"></span>A continuación se especificaran las condiciones del servicio y los procesos involucrados.

#### **4.1 Horarios**

<span id="page-3-3"></span>El servicio estará disponible en días hábiles de Lunes a Viernes, desde las 09:00 hasta las 14:00 horas.

### <span id="page-3-4"></span>**4.2 Registro Operación de Aporte (Día T0)**

#### **4.2.1 Entrega del Comprobante de Aporte (copia DCV)**

Una vez que el Comprobante de Aporte se encuentre emitido y suscrito por los apoderados de la AFM, esta tendrá la responsabilidad de entregar la copia del comprobante correspondiente al DCV, en oficinas ubicadas en Av. Apoquindo 4001 Piso 12, secretaria Gerencia de Operaciones y Servicio al Cliente.

#### <span id="page-3-5"></span>**4.2.2 Recepción y validación de Comprobante de Aporte**

DCV recibe el comprobante y valida que los datos requeridos por SP (número, fecha y hora de aporte, moneda y monto del aporte, código instrumento DCV, identificación del Aportante e identificación del Emisor) se encuentren incluidos en dicho documento, verifica además que las facultades y firmas de apoderados de la AFM registradas en comprobante correspondan a las registradas en DCV para firmar Formularios de Depósito / Retiro Renta Variable.

4 de 12

 $0 - 0 - 0$ 

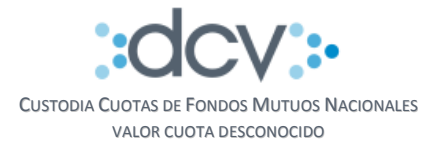

Una vez que DCV termina este proceso de validación, emite "Informe de Recepción y Validación de Comprobante de Aporte" (anexo Formularios 5.4) el cual es la confirmación para los depositantes que la instrucción de registro del aporte está aceptada. Un ejemplar de este informe es entregado al personal del Emisor que trajo el comprobante y otro se envía vía correo electrónico a los usuarios autorizados por la AFP (anexo Formularios 5.1).

#### <span id="page-4-0"></span>**4.2.3 Conformidad y entrega del Aporte**

Cuando la AFP recibe este informe y valida que el Comprobante de Aporte corresponde con el negocio hecho con la AFM, responde el correo electrónico recibido desde DCV indicando su conformidad al negocio y podrá hacer entrega del aporte al Emisor por el medio acordado.

#### <span id="page-4-1"></span>**4.2.4 Informe Operación de Aporte**

Antes del cierre de jornada DCV emite el Informe de Operaciones de Aporte (anexo Formularios 5.5) por cada uno de los comprobantes registrados durante la jornada. Será depositado tanto a los Emisores (AFM) como a los Aportantes (AFP) en las casillas web ("casilla general"), de los usuarios que fueron autorizados a través del Formulario de Registro de Informe a Casilla (anexo Formularios 5.3).

El nombre de este informe se identifica como: OPECFMaaaammdd\_nrocomprobante

# <span id="page-4-2"></span>**4.3 ABONO DE CUOTAS DE FONDOS MUTUOS (Día T0+1)**

#### <span id="page-4-3"></span>**4.3.1 Depósito de Cuotas**

Al día hábil siguiente de la recepción del aporte, el Emisor instruirá al DCV el depósito de las cuotas en cuentas de posición de cada Fondo, quedando registradas como operaciones de Transferencia en que la contraparte es la empresa DCV-DISTRIBUCION DE CFM PARA AFP.

#### <span id="page-4-4"></span>**4.3.2 Informe Operación de Aporte**

Una vez que las cuotas se encuentren abonadas DCV emite y envía un Informe de Operación de Aporte (anexo Formularios 5.5). Será depositado tanto a los Emisores (AFM) como a los Aportantes (AFP) a sus casillas web ("casilla general"), las que fueron individualizadas en Formulario de Registro de Informe a Casilla (anexo Formularios 5.3)

El nombre de este informe se identifica como: OPECFMaaaammdd\_nrocomprobante

# <span id="page-4-5"></span>**4.4 COMUNICACIÓN CON EL DEPOSITANTE**

Para efectos de que el Depositante se encuentre informado del estado de sus instrucciones, se podrá comunicar con la **Mesa de Atención al Cliente** del DCV al **22393 90 01** de Lunes a Viernes desde las 09:00 hasta 18:30 horas.

www.dcv.cl

 $5$  de 12

 $\sim$ 

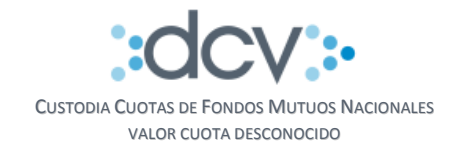

# <span id="page-5-0"></span>**5 ANEXOS**

# <span id="page-5-1"></span>**5.1 Usuarios Autorizados**

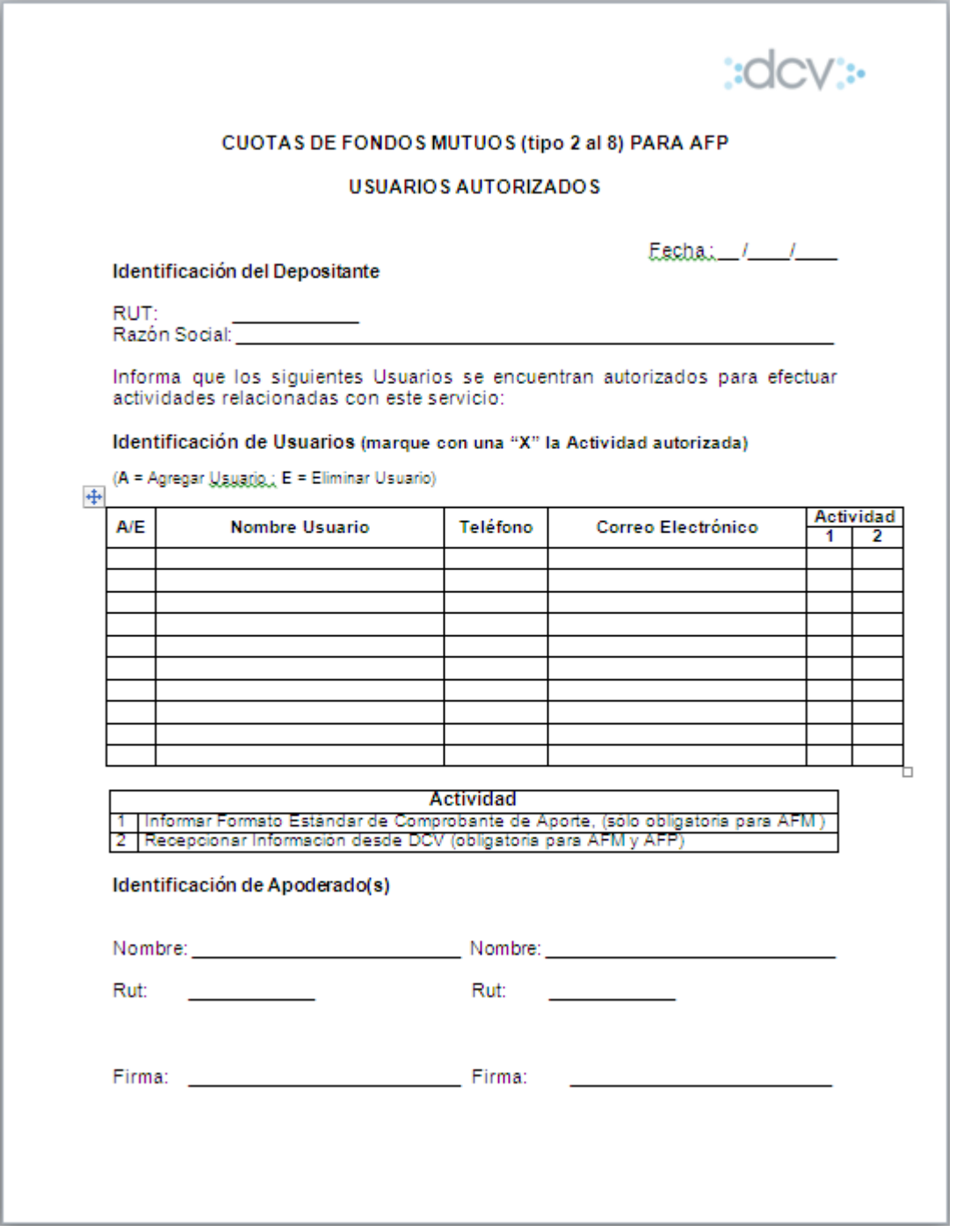

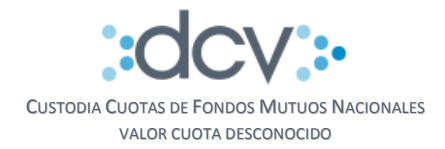

# <span id="page-6-0"></span>**5.2 Formulario Registro de Depositantes (FRD)**

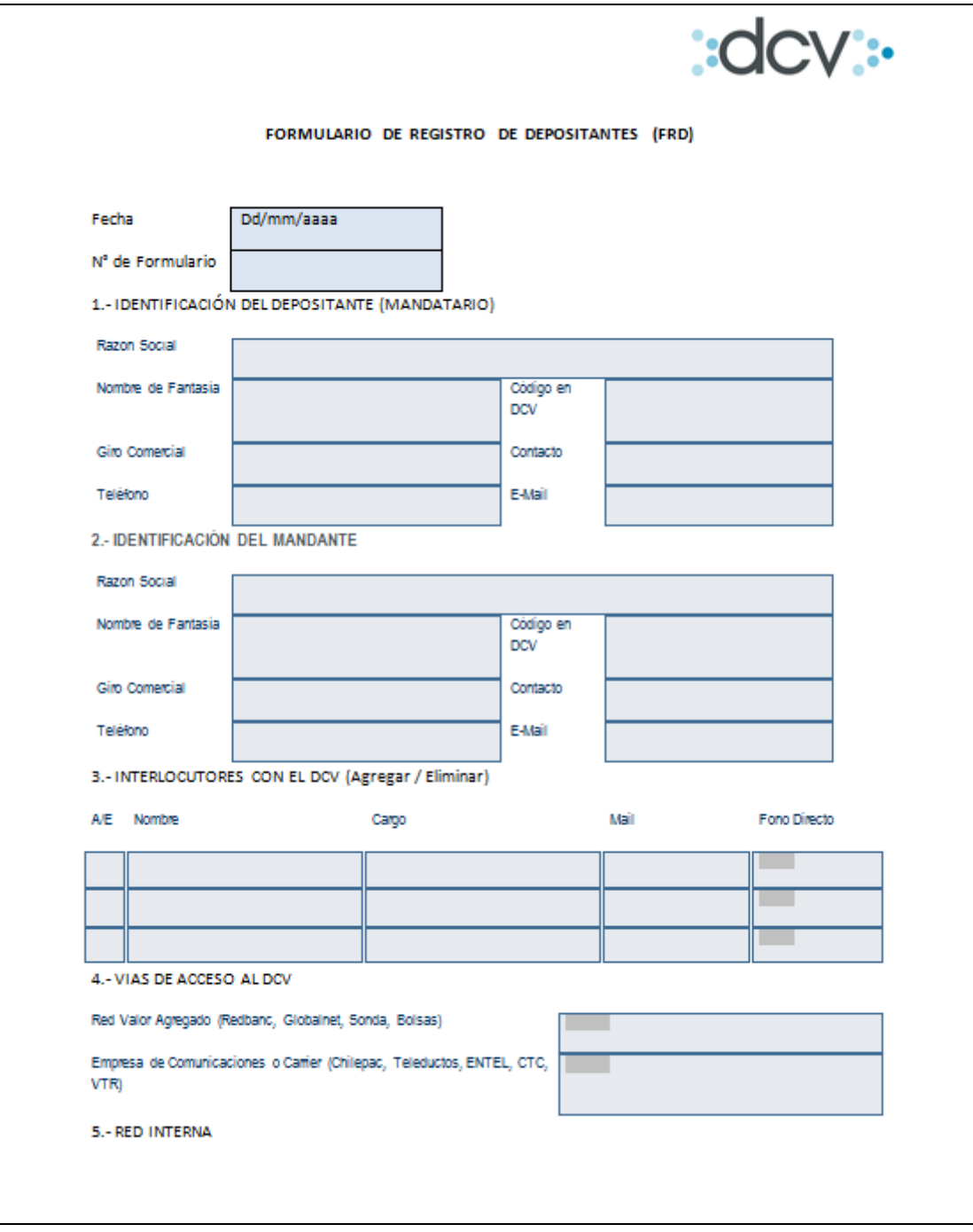

www.dcv.cl

7 de 12

 $0$  000  $0$ 

-O-l

 $\sim$  000  $\sim$  000  $\sim$ 

 $\circ$ 

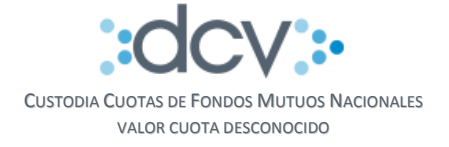

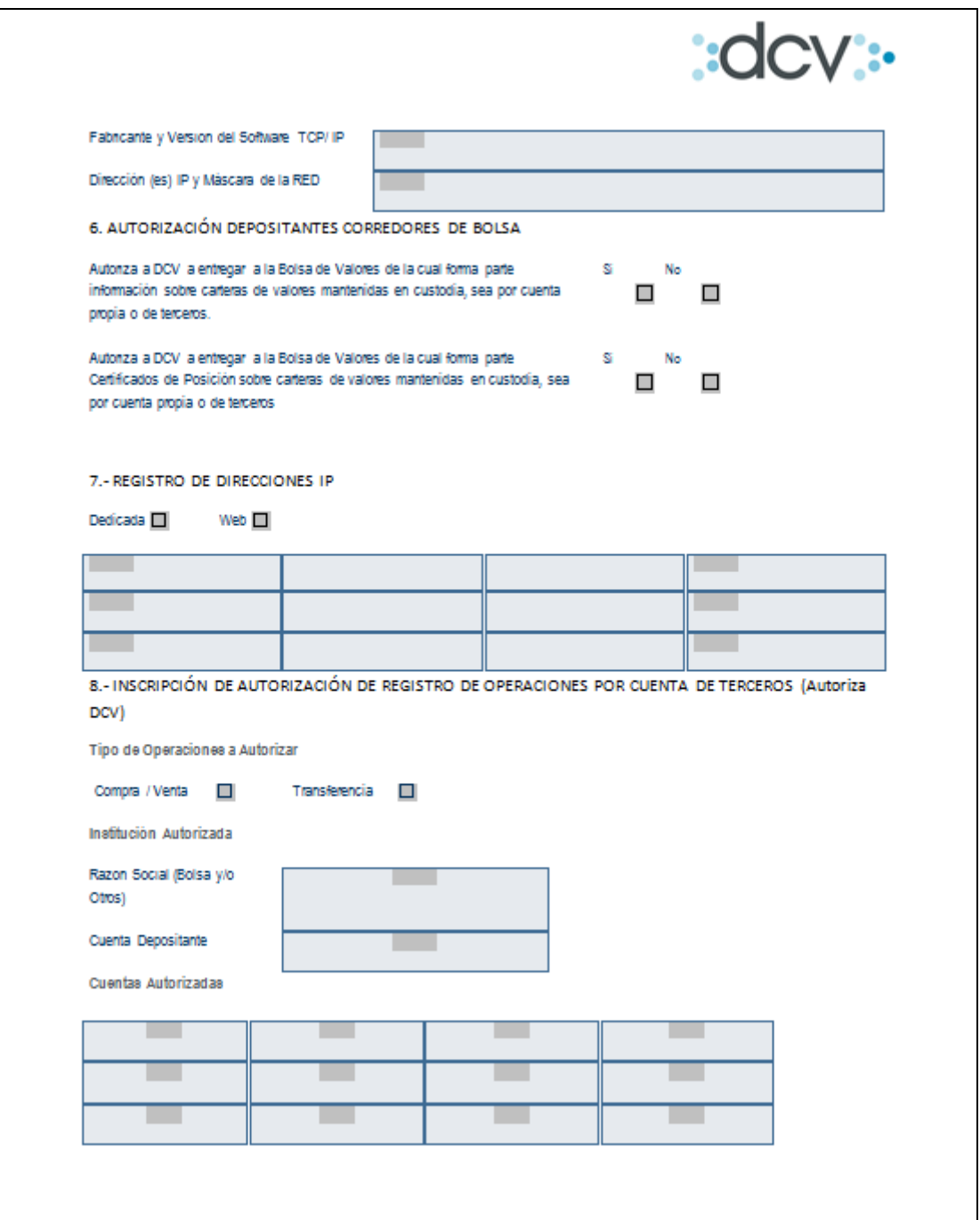

0 0 0 0 www.dcv.cl

8 de 12

-o-(

 $o \longrightarrow o$ 

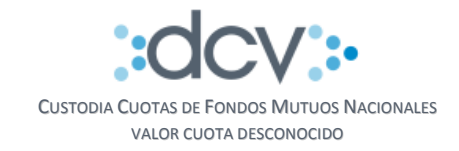

#### <span id="page-8-0"></span>Formulario Registro de Informes a Casilla (FRIC)  $5.3$

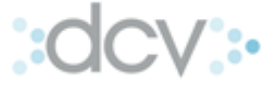

FRIC<br>FORMULARIO DE REGISTRO DE INFORMES A CASILLAS

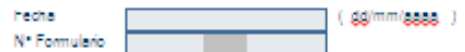

TIPO DE REQUERIMIENTO

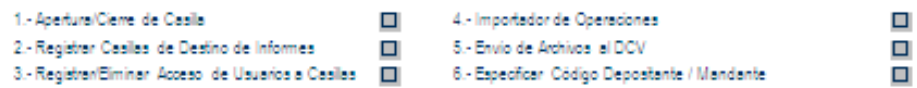

**DATOS DEL DEPOSITANTE** 

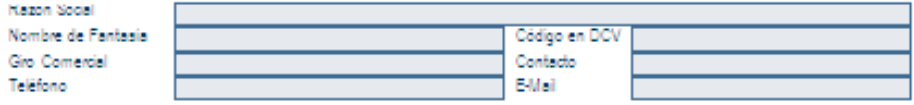

1.- Apertura / Cierre de Casilla (A = Abrir / C = Cerrer)

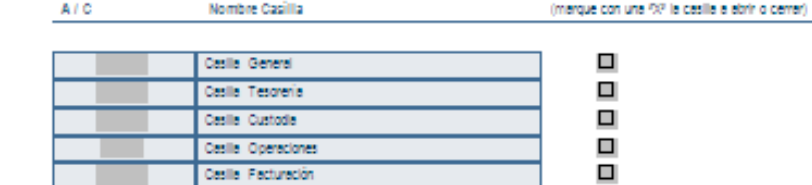

Casiles Registro Electrónico de Prendes

2.- Registrar Casillas de Destino de Informes

 $\circ$ 

ö

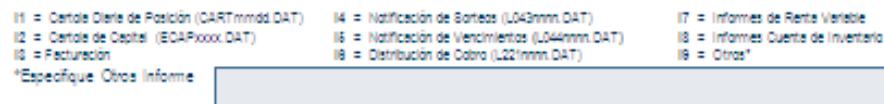

口

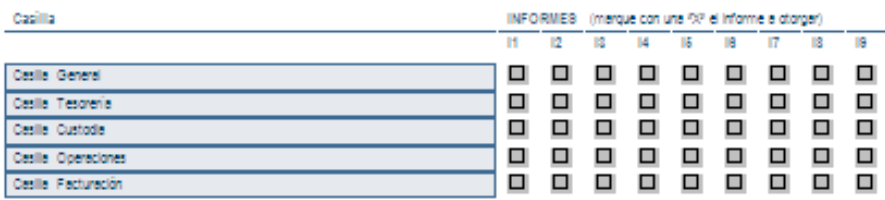

Nota: Los informes para los cuales no se registre una casilla de destino, se depositarán en la Casilla General

www.dcv.cl

 $0$  0 0 0 0

O-

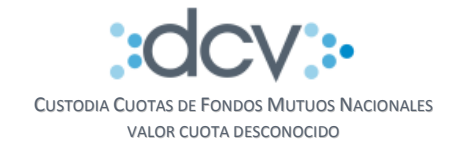

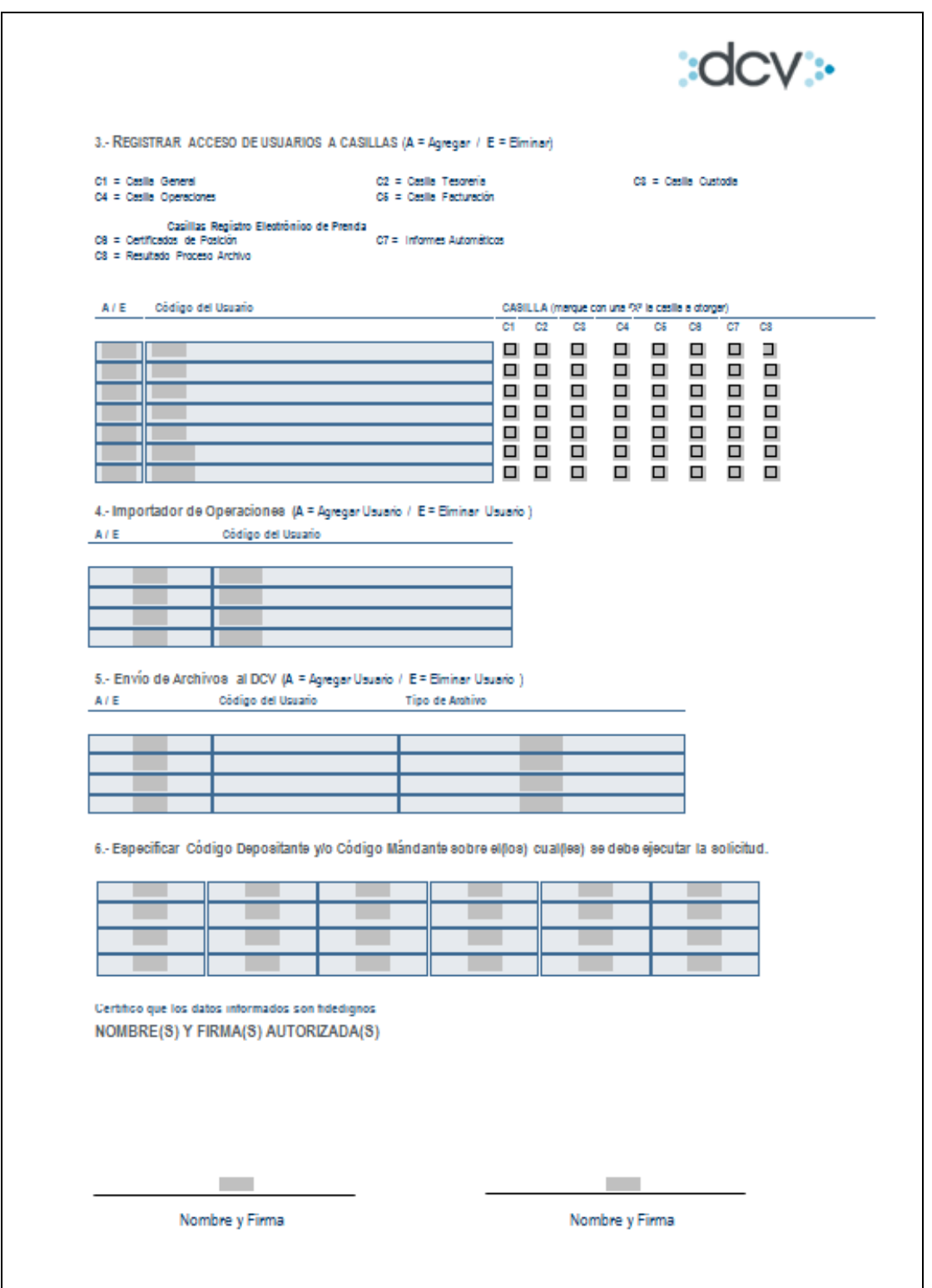

 $o \longrightarrow o$ 0 0 0 www.dcv.cl -o-l 10 de 12 Ver 3.1 Junio 2015 Copyright DCV Este documento es propiedad de DCV Cualquier copia u otro uso deben ser autorizados expresamente por DCV

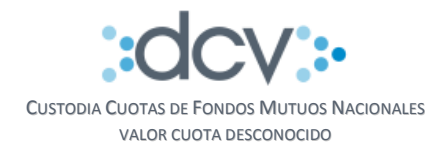

# <span id="page-10-0"></span>**5.4 Informe de recepción y validación de Comprobante de Aporte**

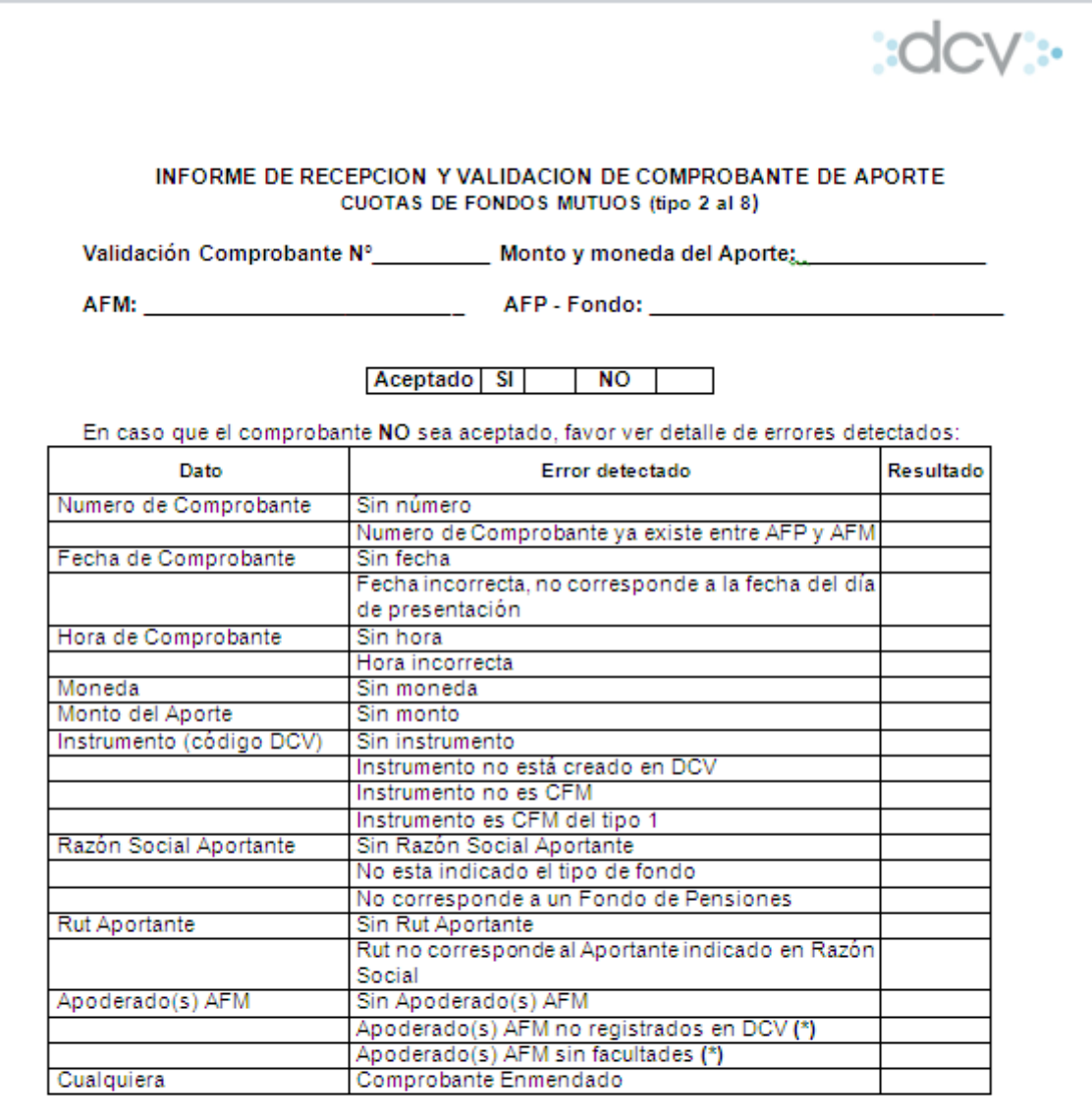

(\*) Se consideran válidos Apoderados y sus Facultades registradas en DCV para firmar Formularios de Traspaso Depósito / Retiro Renta Variable

Recepcionado y validado en DCV con fecha \_\_

Ō.

 $\sim$  000  $\sim$  000  $\sim$ 

 $\circ$ 

0 0 0 www.dcv.cl

11 de 12

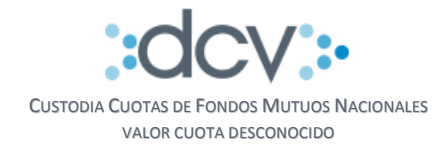

# <span id="page-11-0"></span>**5.5 Informe de operación de Aporte**

 $\circ$ 

Ő.

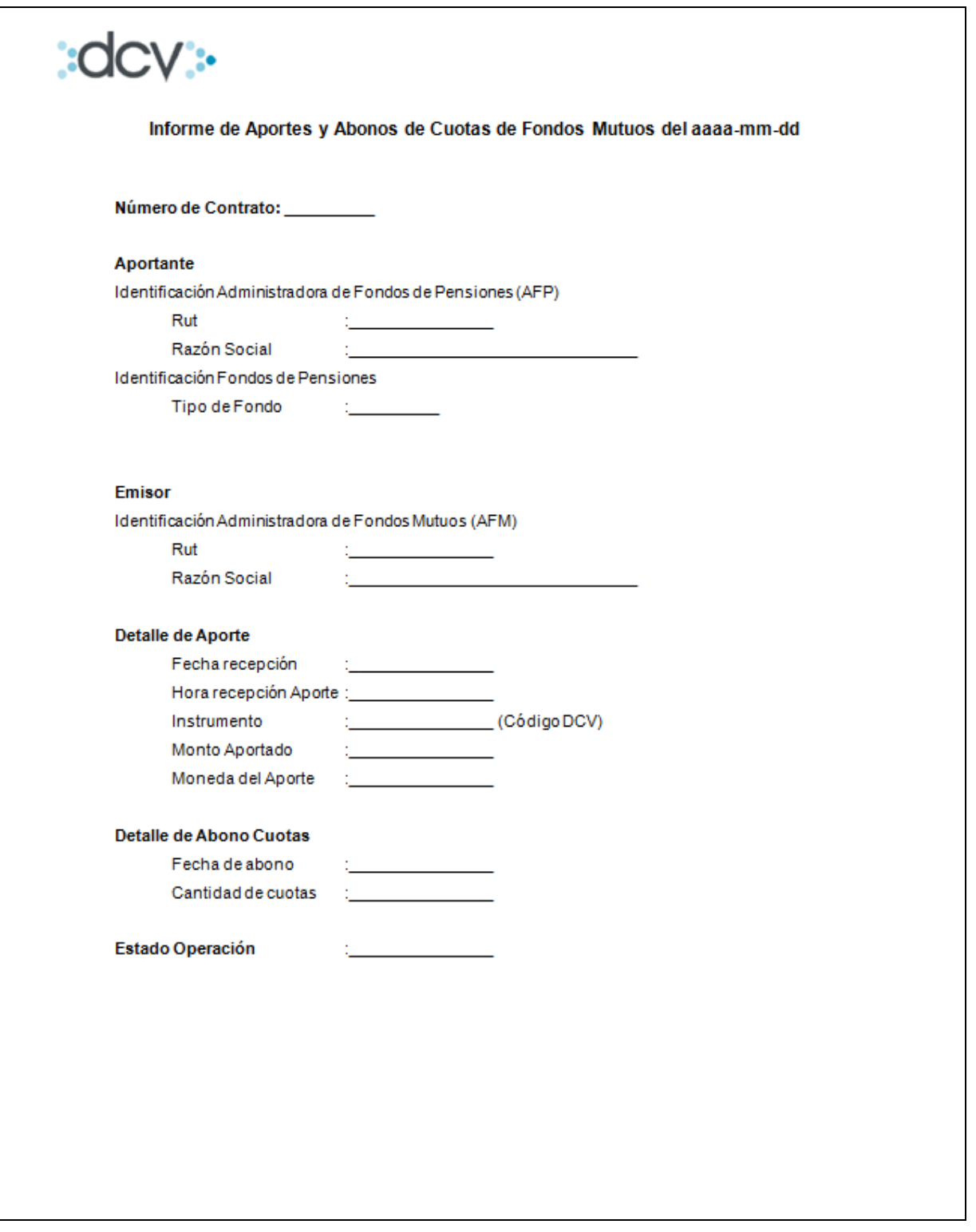

юł